## **SALADO ISD**

## Parent Portal - Link a student to your account

Before starting this process - You will need your child's Parent Portal ID. Please contact the campus your child attends to request the Parent Portal ID.

You can use this link to request child's Parent Portal ID. <https://www.saladoisd.org/Page/660>

Salado ISD Parent Portal Website: <https://portals12.ascendertx.com/ParentPortal/login?distid=014908> saladoisd.org >> Community >>Parents >>Ascender Parent Portal >> View child's grades online

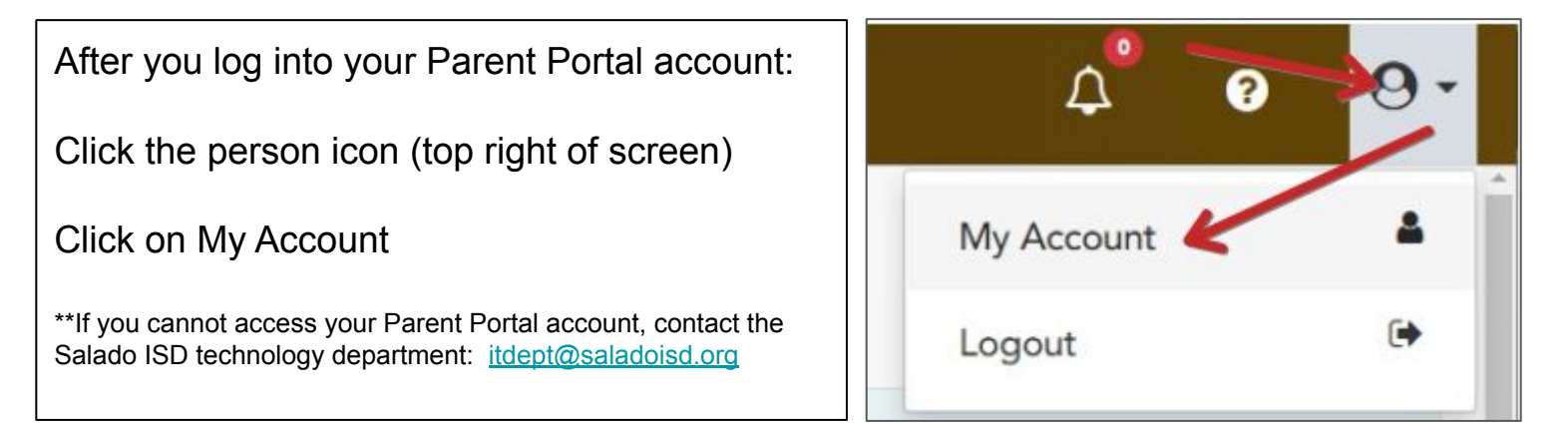

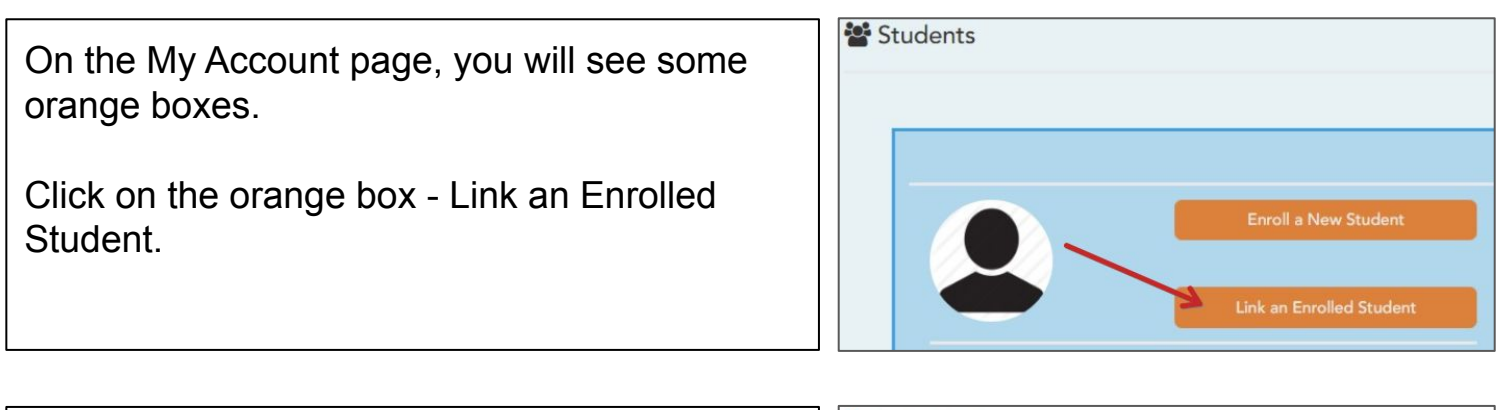

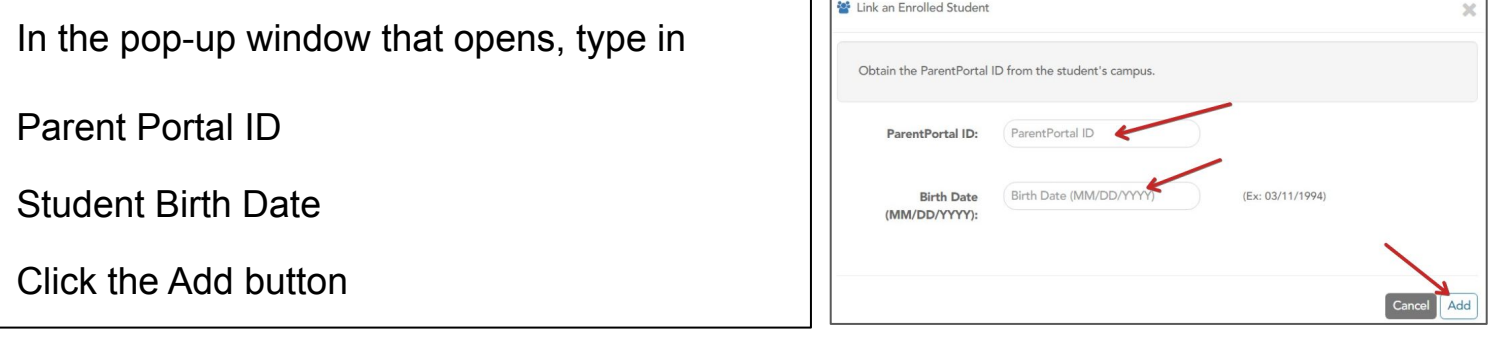

This will allow you to complete the registration process. Also, you will be able to track student grades and attendance.

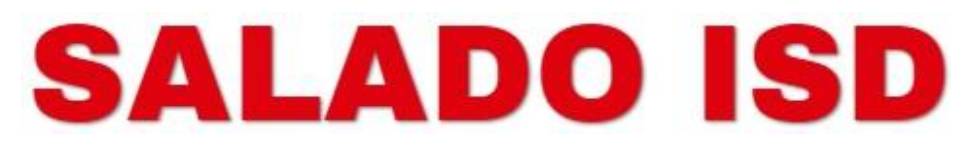

## Parent Portal - Agregar un estudiante a su cuenta

Antes de empezar el proceso - Va a necesitar el Parent Portal ID de su estudiante. Por favor hay que contactar la escuela de su estudiante para pedir su Parent Portal ID.

Puede usar este enlace para pedirlo: <https://www.saladoisd.org/Page/660>

El sitio Web de Salado ISD Parent Portal: <https://portals12.ascendertx.com/ParentPortal/login?distid=014908> saladoisd.org >> Comunidad >>Padres >>Ascender Parent Portal >> Ver las calificaciones del estudiante.

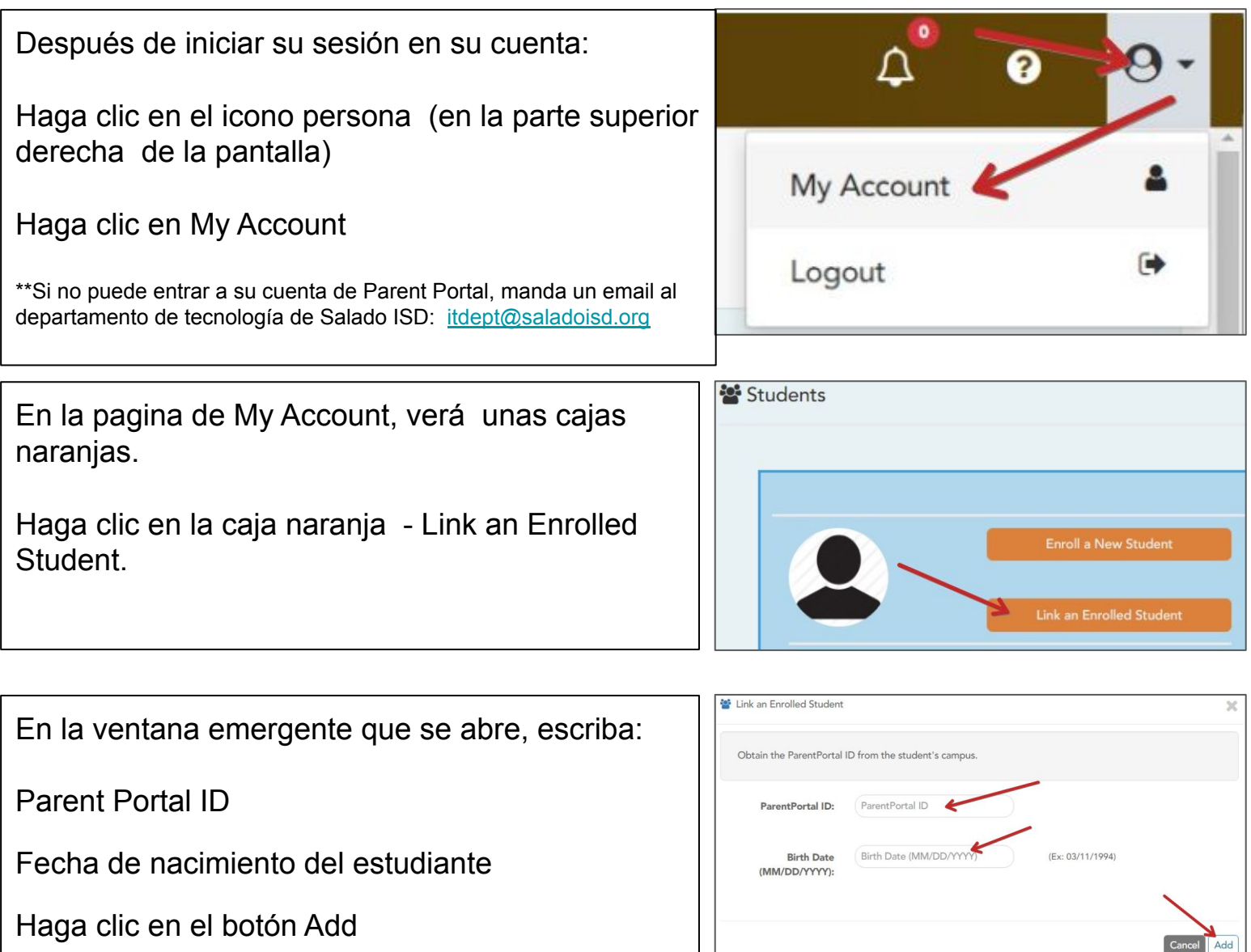

Esto le permitirá completar el proceso del registro. También podrá seguir las calificaciones y asistencia de su estudiante.